# 美柚女人通 移动应用转化 API 对接文档

目录

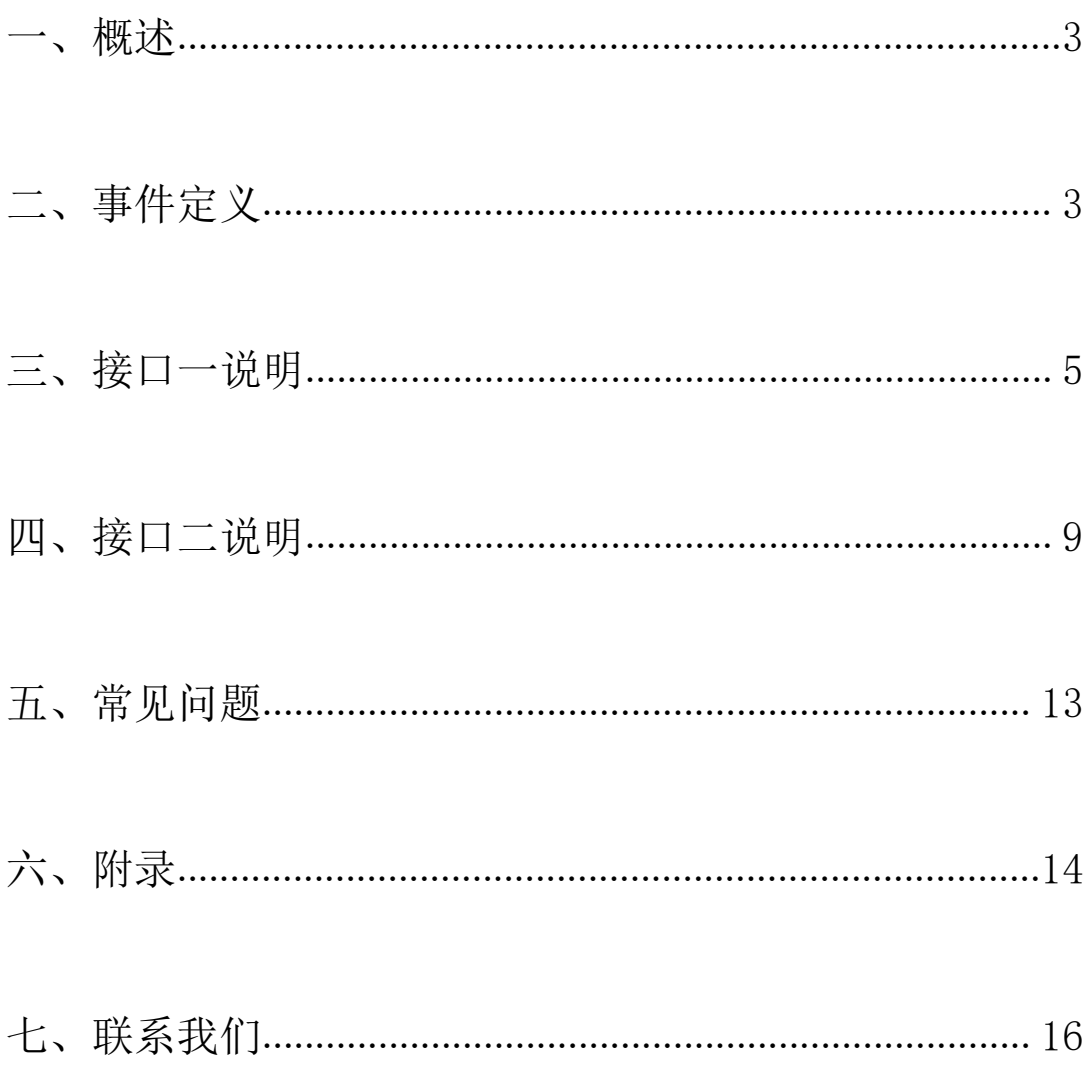

### <span id="page-2-0"></span>一、概述

激活数、注册数和付费数是 APP 广告主衡量转化效果的一些重要指标,为满 足女人通广告主对广告效果的监测需求,本文档介绍如何把从美柚渠道分发 的 APP 激活数回传给女人通,帮助广告主跟踪转化效果。对于回调了激活的 广告计划,女人通支持 oCPC、oCPM(目标激活成本出价)竞价方式,帮助 优化转化。回调方案适用于 Android 和 IOS。

## <span id="page-2-1"></span>二、事件定义

1. 广告点击

当美柚用户点击广告素材(包括日不限于标题、按钮、图片、视频)时, 触 发点击事件,该事件被认为是一次有效的广告点击。进入指定落地页后点击 内部相关链接等行为,不算为点击。

#### 2. 应用激活

当用户从美柚客户端点击应用广告,并安装该应用后首次打开。

### 3. 数据流示意图(已激活为例)

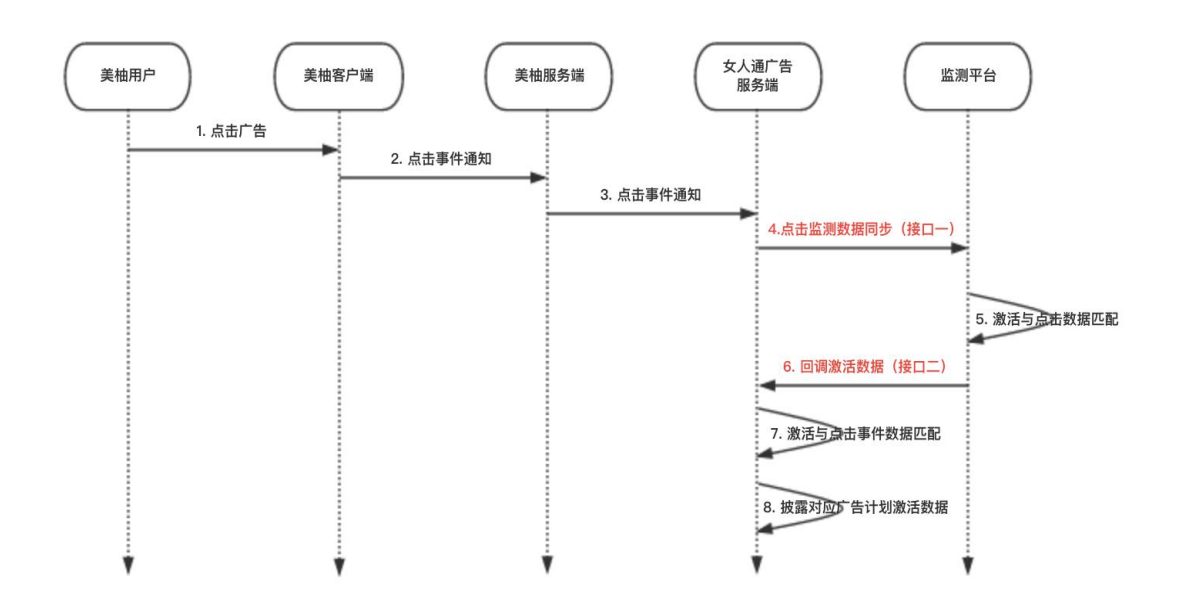

### 4. 对应操作界面示意图

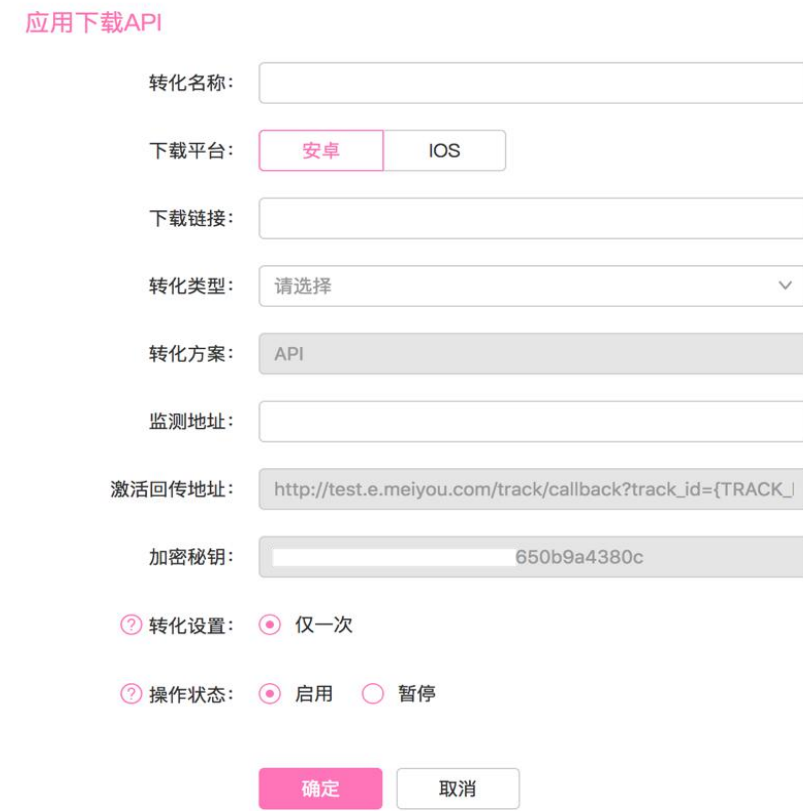

### 5. 流程说明(以美柚用户为例)

- 1) 美柚用户点击广告,美柚客户端收集用户的点击事件
- 2) 美柚客户端把点击事件发送给美柚客户端服务器
- 3) 美柚客户端服务器把点击事件上报到女人通广告服务器
- 4) 监测服务提供回调 URL, 即 FEEDBACK\_URL(由广告主自行开发, 或 是第三方监测平台,目前只支持友盟,热云和 TD)接收女人通广告服务 器请求的点击数据(接口一)
- 5) 当广告主接收到女人通广告服务器接口一的请求后,根据请求参数中用 户的信息(如用户的IDFA、IMEI等),到激活用户数据库中查询, 匹 配近 7 天内从美柚推广渠道产生的相应激活数据
- 6) 将匹配成功的激活第一时间回调给女人通广告服务器,我们目前支持 CALLBACK\_PARAM 回调方式, 具体接口见下方"接口二"
- 7) 女人通广告服务器将回调的激活数据与广告计划匹配
- 8) 在投放后台披露激活数据

# <span id="page-4-0"></span>三、接口一说明

接口一可以帮助广告主接收女人通广告服务器提供的广告点击信息。

接口一支持广告主自行开发的监测平台服务器和第三方监测平台:友盟,热 云和 TD。

#### 广告主自行开发的监测平台:

1. 简介

请求方:女人通广告服务器 处理方:广告主提供的监测平台服务器 请求协议:HTTP 协议/HTTPS 协议 请求地址: 即 FEEDBACK\_URL, 广告主在女人通平台提供监测 URL。监测 URL 中,使用{参数}的形式来设置所需返回的数据

#### 2. 具体示例

1) IOS 示例

http://xxxx.xxxx.com?idfa={IDFA}&mac={MAC}&ip={IP}&ua={UA}&os={O S}&track\_id={TRACK\_ID}

2) Android 示例

http://xxxx.xxxx.com?aid={AID}&imei={IMEI}&mac={MAC}&ip={IP}&ua={ UA}&os={OS}&track\_id={TRACK\_ID}&oaid={OAID}

- [参数说明见附录一](#page-13-1)
- 3. 响应方式

JSON 数据格式

### 4. 相应内容

不要求对方返回具体内容,使用 HTTP 的状态码表示是否成功, 返回状态码 为 200 或{status:0}或者 SUCCESS 表示成功。

### 5. 注意事项

- 参数必须全大写,否则会报错
- 监测 URL 内必须包含广告唯一标识 TRACK ID
- 监测链接大小不得超过 10K
- 监测链接不能是下载链接

### 使用友盟监测平台:

- 1. 如何在友盟生成点击监测地址:
	- 1)在 AppTrack 后台创建推广计划

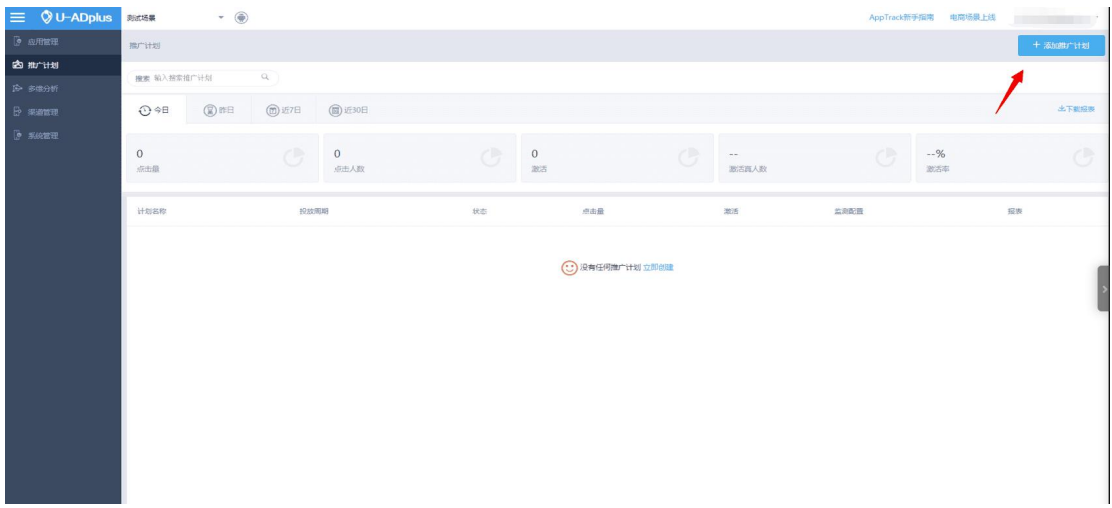

)设置推广计划

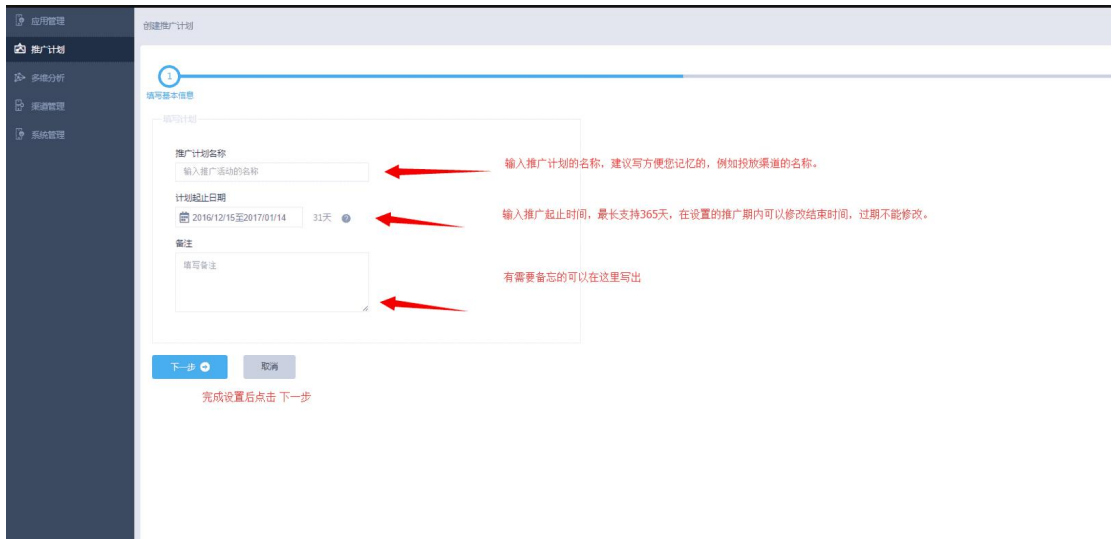

)设置推广单元

推广渠道选择:女人通

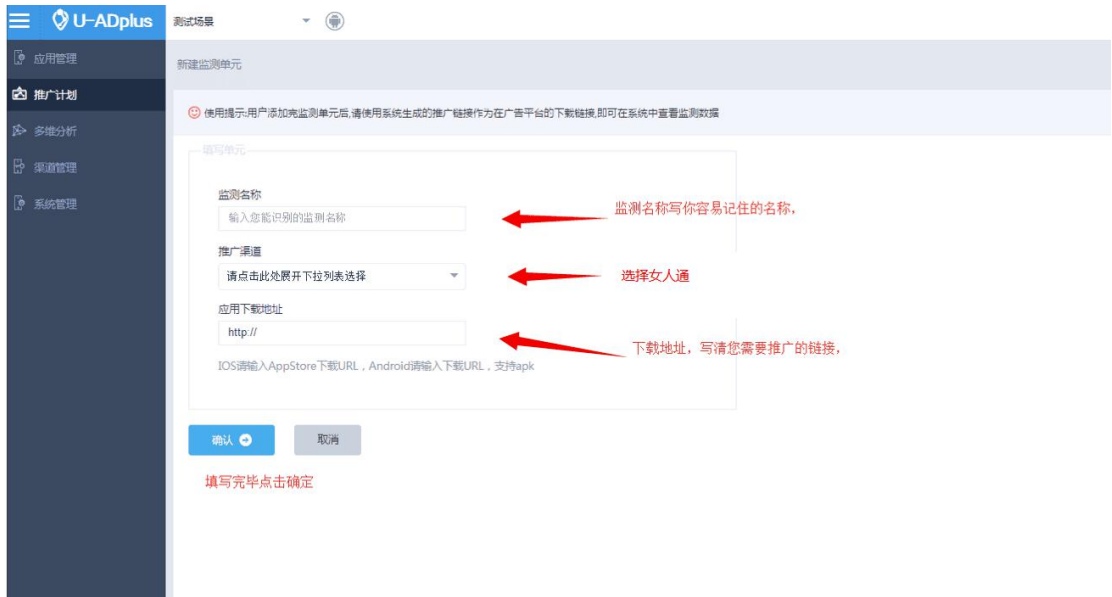

### 4)复制生成的点击监测链接

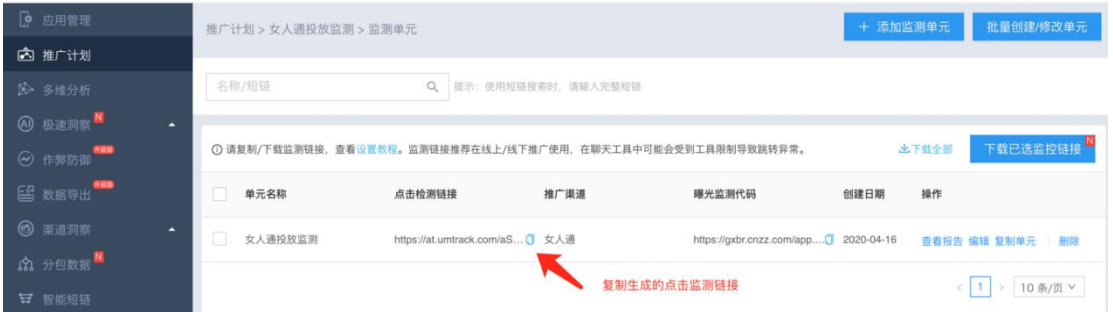

iOS 格式:

[https://at.umtrack.com/xxxcid=9350&clickid={\\_clickid\\_}&idfa={\\_idfa\\_}&ip={\\_](https://at.umtrack.com/maWbSz?cid=9350&clickid={_clickid_}&idfa={_idfa_}&ip={_ip_}&ua={_ua_}&callback={_callback_}&s2s=1) ip\_}&ua={\_ua\_}&callback={\_callback\_}&s2s=1

Android 格式:

[https://at.umtrack.com/xxxxcid=9350&clickid={\\_clickid\\_}&imei={\\_imei\\_}&an](https://at.umtrack.com/eyu8fa?cid=9350&clickid={_clickid_}&imei={_imei_}&android_id={_aid_}&ip={_ip_}&ua={_ua_}&callback={_callback_}&s2s=1) droid\_id={\_aid\_}&ip={\_ip\_}&ua={\_ua\_}&callback={\_callback\_}&s2s=1

5)确认渠道回传有开启

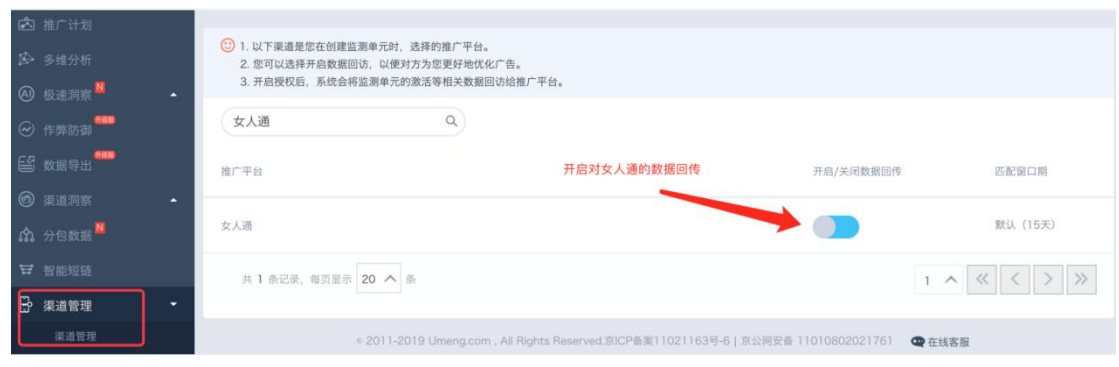

6)将生成的点击监测链接填写在"点击监测地址"

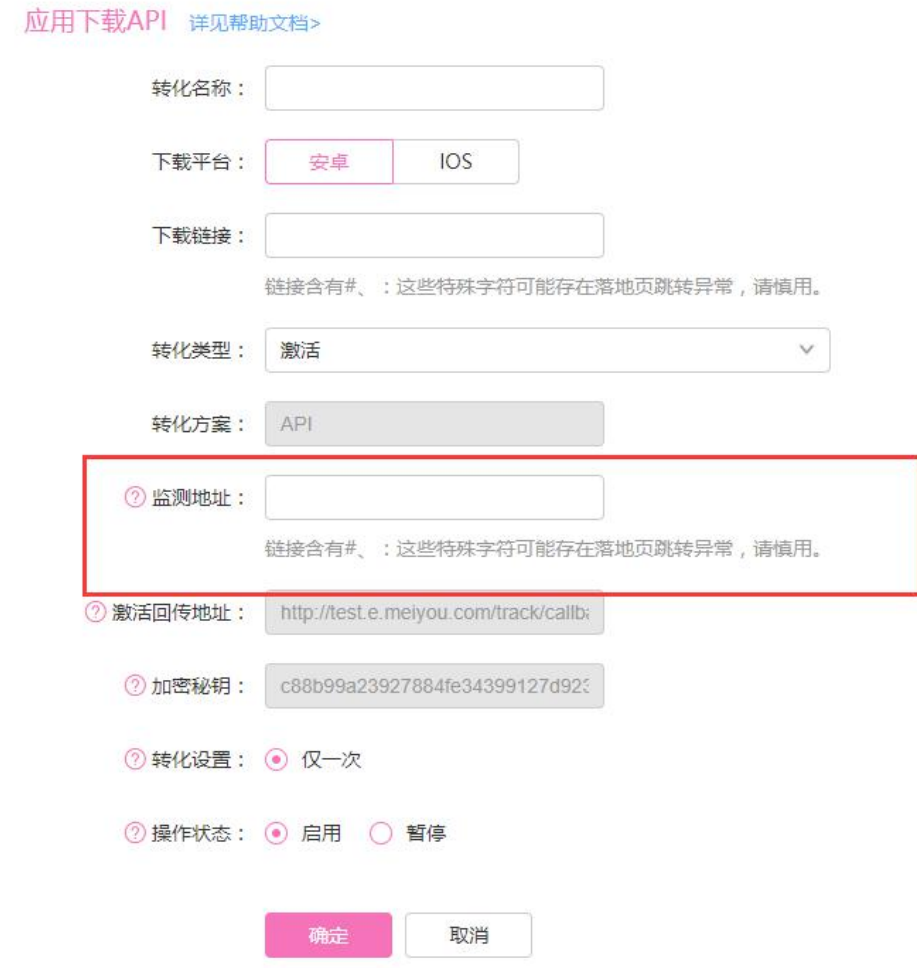

# <span id="page-8-0"></span>四、接口二说明

接口二用于广告主将激活上报给女人通广告服务器,女人通会将激活与广告

计划关联,跟踪每个广告计划的转化效果。对回调了激活数据的广告计划, 女人通支持 oCPC\oCPM(目标转化出价)的竞价方式。广告主必须在收到 APP 的激活后实时将效果上报给女人通服务器,以免出现统计无效的情况。

接口二主要是用于接口一使用广告主自主开发的监测平台。如果使用第三方 监测平台:友盟,热云和 TD,可忽略接口二。我方已和友盟平台激活数据打 通。

### 1. 回调方式:CALLBACK\_PARAM 参数回调

- 1) 点击监测链接(接口一)使用 CALLBACK\_PARAM 参数
- 2) 广告主自建服务,将所有的激活数据与女人通的点击数据匹配,回调从 美柚渠道产生的激活数据,同时将回调参数 TRACK\_ID 回调给女人通
- 3) 回调地址(接口二)示例
	- a) IOS 示例

http://e.meiyou.com/track/callback?track\_id={track\_id}&idfa={idfa}&mac=  ${\text{mac}}&i\pi=\{ip\}\&ua={\text{ua}}&\&o$ s= ${\text{os}}&\&conv\$ time={conv\_time}&conv\_type= {conv\_type}&signature={signature}

b) Android 示例

http://e.meiyou.com/track/callback?track\_id={track\_id}&aid={aid}&imei={i mei}&mac={mac}&ip={ip}&ua={ua}&os={os}&conv\_time={conv\_time} &conv\_type={conv\_type}&signature={signature}&oaid={oaid}

### [参数说明见附录二](#page-14-0)

2. 响应格式

JSON 数据格式

### 3. 响应内容

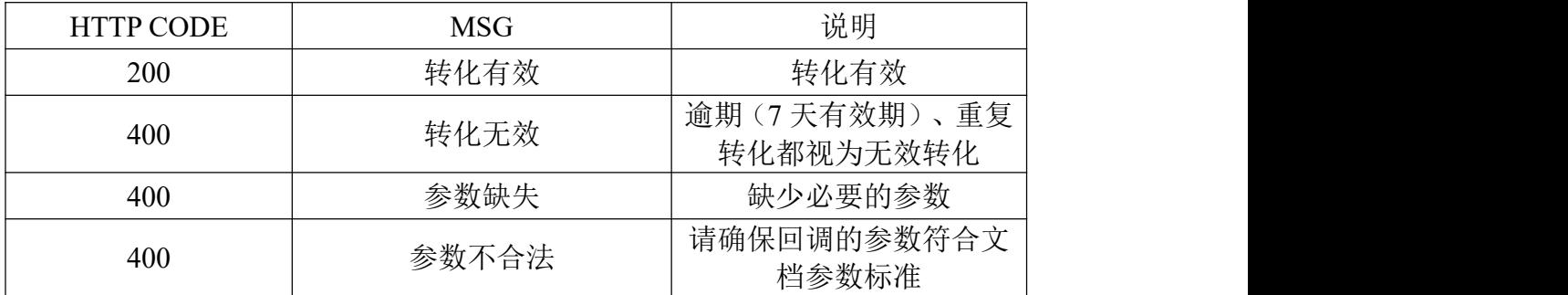

### 4. 反作弊校验

广告主给女人通广告服务器上报激活数据时,需对激活信息进行加密,用于 反作弊校验。采用在回调链接里添加 SIGNATURE 的方式。

### <span id="page-10-0"></span>5. SIGNATURE 生成方式

- 1) 参数定义
	- a) KEY:每个广告主特有的密钥,只有广告主自己知道

KEY 的获取方式:广告主在女人通广告后台(e.meiyou.com)转化

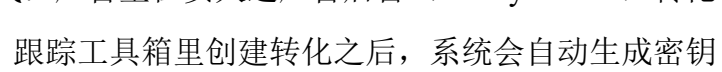

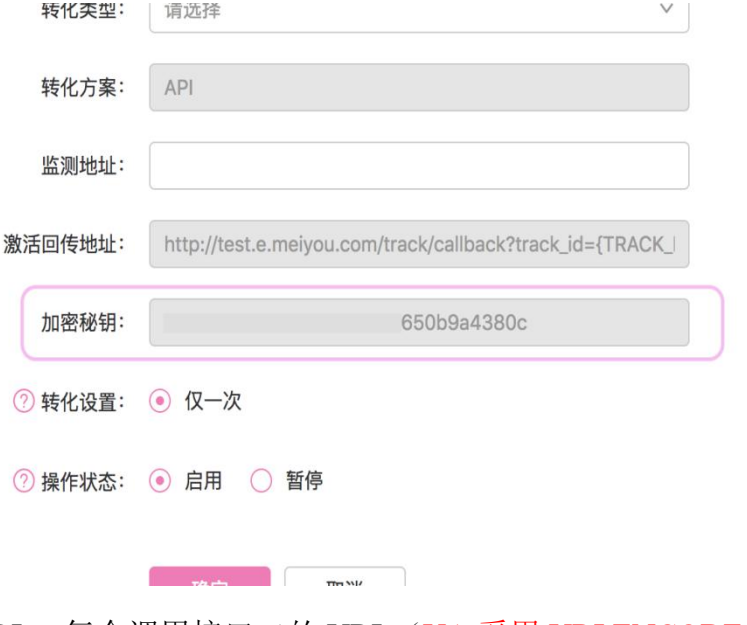

- b) URL: 每个调用接口二的 URL(UA 采用 URLENCODE 编码)
- c) QUERY\_STRING:URL 的所有请求参数
- 2) 示例
- a)  $KEY = "d58f98c0a d6b560a9d c1a f0dbea3458d"$
- b)  $URI =$

http://e.meiyou.com/track/callback?conv\_type=5&track\_id=1-83746026323-49303848-AppStore-0-0-0-0-1522661465&conv\_time= 1522661639&idfa=FC478CDE-8BDF-47E2-9FF1-F5CDC1029067&mac= 865859020583889&ip=192.168.2.22&ua=Mozilla%2F5.0+% 28iPhone%3B+CPU+iPhone+OS+10\_3\_3+like+Mac+OS+X%29+ AppleWebKit%2F603.3.8+%28KHTML%2C+like+Gecko%29+Mobile% 2F14G60+MeetYouClient%2F2.0.0+%280120630000000000%29&udid= 865859020583889&aid=865859020583889&os=2

c) QUERY\_STRING=

conv\_type=5&track\_id=1-83746026323-49303848-AppStore-0-0-0-0  $-152\overline{2}661465$ &conv $\bar{t}$ ime=1522661639&

idfa=FC478CDE-8BDF-47E2-

9FF1-F5CDC1029067&mac=865859020583889&ip=192.168.2.22&ua=M ozilla%2F5.0+%28iPhone%3B+CPU+iPhone+OS+10\_3\_3+like+Mac+OS +X%29+AppleWebKit%2F603.3.8+%28KHTML%2C+like+Gecko%29+Mobi le%2F14G60+MeetYouClient%2F2.0.0+%280120630000000000%29&ud id=865859020583889&aid=865859020583889&os=2 c) QUERY\_STRING=<br>
conv\_type=5&track\_id=1-83746026323-49303848<br>
-1522661465&conv\_time=1522661639&<br>
idfa=FC478CDE-8BDF-47E2-<br>
9FF1-F5CDC1029067&mac=865859020583889&ip=19<br>
ozi11a%2F5.0+%28iPhone%3B+CPU+iPhone+0S+10<br>
+X%29+A idfa=FC478CDE-8BDF-47E2-<br>
9FF1-F5CDC1029067&mac=865859020583889&ip=192.168.2.22&ua=M<br>
ozilla%2F5.0+%28iPhone%3B+CPU+iPhone+0S+10\_3\_3+1ike+Mac+OS<br>
+X%29+AppleWebKit%2F603.3.8+%28KHTML%2C+1ike+Gecko%29+Mobi<br>
le%2F14G60+Mee idfa=FC478CDE-8BDF-47E2-<br>
9FF1-F5CDC1029067&mac=865859020583889<br>
ozilla%2F5.0+%28iPhone%3B+CPU+iPhone+<br>
+X%29+AppleWebKit%2F603.3.8+%28KHTML%<br>
le%2F14G60+MeetYouClient%2F2.0.0+%280<br>
id=865859020583889&aid=86585902058388<br> ozilla%2F5.0+%28iPhone%3B+CPU+iPf<br>+X%29+AppleWebKit%2F603.3.8+%28KF<br>le%2F14G60+MeetYouClient%2F2.0.0+<br>id=865859020583889&aid=8658590205<br><br>**组合参数**<br>SIG= hash\_hmac("sha1", QUERY\_STRING,<br>I密<br>SIG= base64\_encode(SIG)<br>上述示例最终生成的 SIG

组合参数<br>SIG= hash\_hmac("sha1", QUERY\_STRING, KEY, TRUE);4<br>I密<br>SIG = base64\_encode(SIG)<br>上述示例最终生成的 SIGNATURE 为<br>f4LAL2d5OSQ7+us1Yw7dCFdmCYM=<br>广告主可依照上述示例校验己方加密规则是否正确<br>URL = URL + '&signature=' + SIG<br>请务必将 SIGNATURE 至于 URL 末端<br> SIG= hash\_hmac("sha1", QUERY\_STRING, KEY, TRUE);4<br>)加密<br>SIG = base64\_encode(SIG)<br>上述示例最终生成的 SIGNATURE 为<br>f4LAL2d5OSQ7+us1Yw7dCFdmCYM=<br>广告主可依照上述示例校验己方加密规则是否正确<br>URL = URL + '&signature=' + SIG<br>请务必将 SIGNATURE 至于 URL 末端<br>5)组装回调请求

上述示例最终生成的 SIGNATURE 为

f4LAL2d5OSQ7+us1Yw7dCFdmCYM=

广告主可依照上述示例校验己方加密规则是否正确

请务必将 SIGNATURE 至于 URL 末端

- -

II密<br>SIG = base64\_encode(SIG)<br>上述示例最终生成的 SIGNATURE 为<br>f4LAL2d5OSQ7+us1Yw7dCFdmCYM=<br>广告主可依照上述示例校验己方加密规则是否正确<br>URL = URL + '&signature=' + SIG<br>请务必将 SIGNATURE 至于 URL 末端<br>组装回调请求<br>a) 加密前 URL 回调格式<br>http://e.meiyou.com/track/callback?tr http://e.meiyou.com/track/callback?track\_id={track\_id}&idfa={idfa}& mac= $\{\text{mac}\}\&\text{ip}=\{\text{ip}\}\&\text{ua}=\{\text{ua}\}\&\text{os}=\{\text{os}\}\&\text{conv-time}=\{\text{conv-time}\}\&\text{co}$ onv\_type={conv\_type}

b) 加密后 URL 回调格式

[http://e.meiyou.com/track/callback?track\\_id={track\\_id}&idfa={idfa}&](http://e.meiyou.com/track/callback?track_id={track_id}&idfa={idfa}&mac={mac}&ip={ip}&ua={ua}&os={os}&conv_time={conv_time}&conv_type={conv_type}&signature={signature}) mac={mac}&ip={ip}&ua={ua}&os={os}&conv\_time={conv\_time}&c onv\_type={conv\_type}&signature={signature}

### <span id="page-12-0"></span>五、常见问题

- 案例 1: 后台提示请求参数错误
- 原因:参数不是文档中支持的标准参数
- 解决方案:后台提示请求参数错误的同时会提示具体的错误信息,请根据错误信 息并按照文档中标准参数核对产生错误的原因(报请求参数错误,但
	- 广告仍然可以提交且不影响展示和点击总数)
- 案例 2: 后台提示签名不合法
- 原因: 未按照文档中的方式生成签名
- 解决方案:请按照文档中给出的方式生成签名,并采用文档中给出的示例校验己 方的加密规则是否正确

案例 3: 监测链接超过 10K

解决方案:请修改链接大小,建议链接最好使用直链,跳转链接很容易超过 10K

案例 4:监测链接无法访问 http://www.xxx.com

原因: 后台会请求监测链接, 如果监测链接无法访问会报错 解决方案:请确保监测链接可以正常访问

案例 5: 激活回传的时间需要客户实时回传, 延迟回传会导致预估不准

<span id="page-13-2"></span>案例 6: 如果广告主自制监测链接, 推荐使用的匹配字段(归因顺序): 由于目前存在 IDFA/IMEI 获取失败的情况,建议您按照以下多种字段进 行匹配(即,当 IMEI 匹配失败时,可采用 AndroidID;AndroidID 匹配 失败时,采用 IP+UA…以此类推),来提高归因的成功率。 IOS:  $(1)$ IDFA $(2)$ IP+UA $(3)$ MAC Android: (1) IMEI (2) Android ID (3) IP+UA (4) MAC 50 AID

案例 7: 开发过程中遇到错误提示"请求参数错误,签名不合法": 可通过访问该地址进行签名验证。

[https://e.meiyou.com/signature](https://yf-e.meiyou.com/signature)

# <span id="page-13-0"></span>六、附录

### <span id="page-13-1"></span>1. 附录一(接口一参数说明)

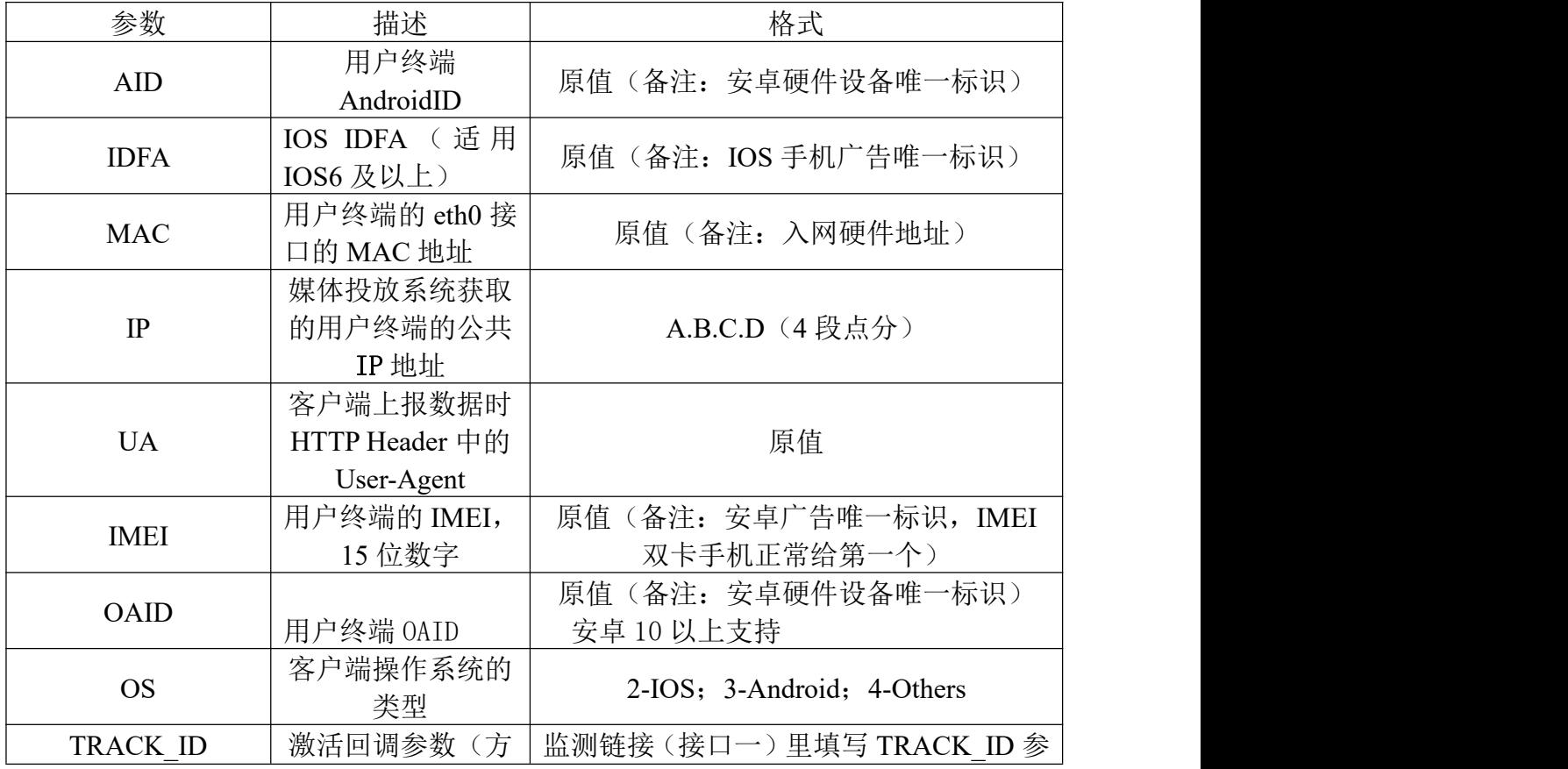

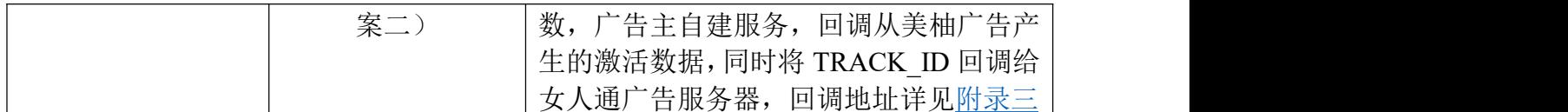

# <span id="page-14-0"></span>2. 附录二(接口二参数说明)

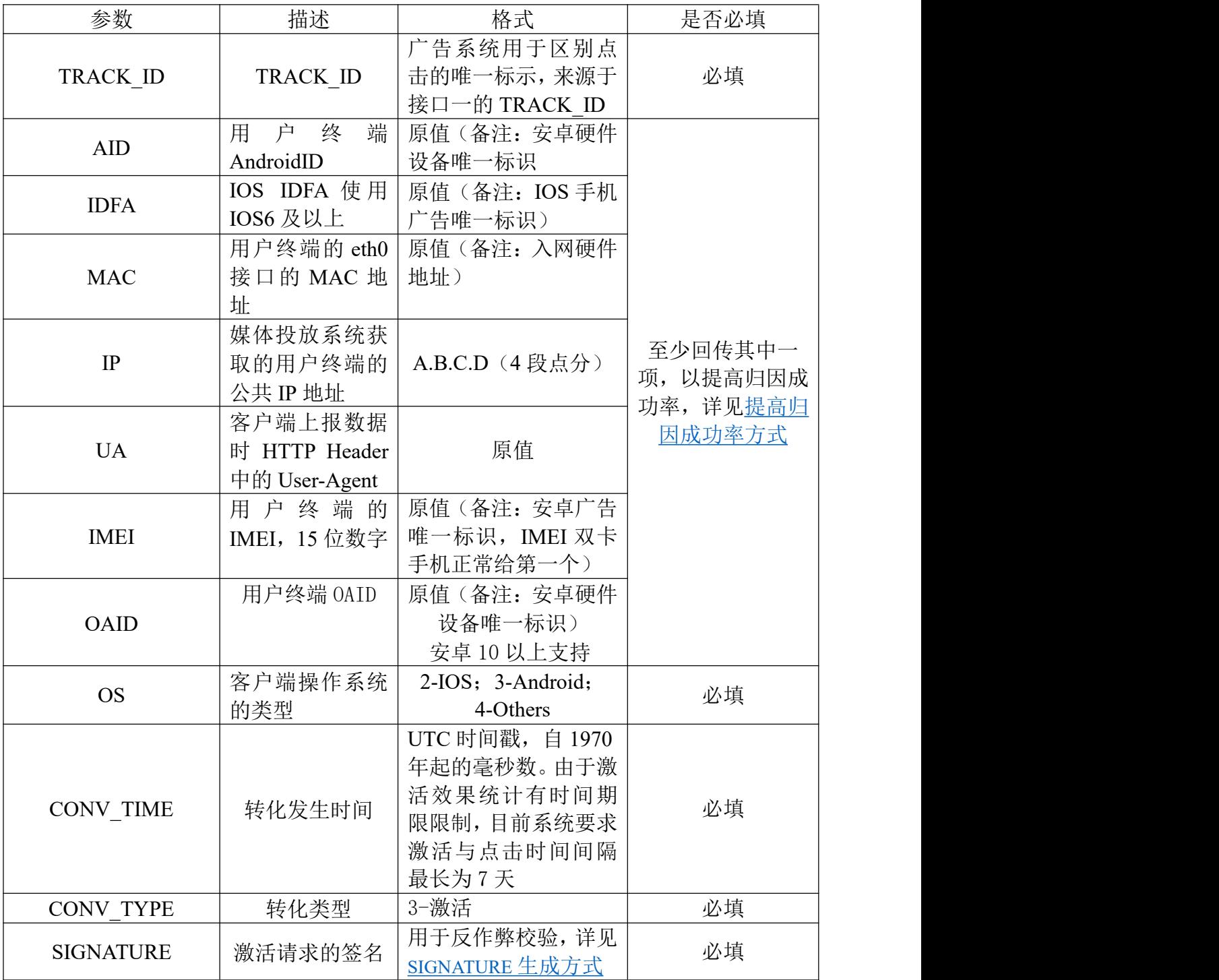

# <span id="page-14-1"></span>3. 附录三(正确示例)

- 1) 监测地址(接口一)
	- a) IOS 示例

http://www.example.com/example?idfa={IDFA}&mac={MAC}&ip={IP}&u  $a=\{UA\}\&$ os= $\{OS\}\&$ track  $id=\{TRACK\_ID\}$ 

b) Android 示例

http://www.example.com/example?aid={AID}&imei={IMEI}&mac={MAC}  $\&ip={\rm IP}\&ua={\rm UA}\&os={\rm OS}\&track{at}={\rm TRACK}$  ID} $\&oaid={\rm OAID}$ 

- 2) 激活回传地址(接口二)
	- a) 激活

IOS:

http://e.meiyou.com/track/callback?track\_id={track\_id}&idfa={idfa}& mac= $\{mac\&ip=\{ip\&ua=\{ua\&os=\{os\&conv-time=\{conv-time\}&oc\}$ onv\_type={conv\_type}&signature={signature}

Android:

http://e.meiyou.com/track/callback?track\_id={track\_id}&aid={aid}&im ei={imei}&mac={mac}&ip={ip}&ua={ua}&os={os}&conv\_time={con v\_time}&conv\_type={conv\_type}&signature={signature}&oaid={oaid}

# <span id="page-15-0"></span>七、联系我们

如遇相关问题,请及时联系我方渠道经理。